### Version Control! and what it's good for

## What we'll cover today

- 1. Version control overview: what, why and how
- 2. Comparing technologies
- 3. git gud core commands and concepts
- 4. Gotchas and footguns general and Unity-specific
- 5. Practical workshop exercises cloning a project, making changes and pushing them

## What is version control, actually?

### Working Copy (aka your project)

**Repository** (a saved history of changes to your project)

#### You do stuff here **(add, remove, edit files)**

**And each time you make changes you want to save, you send them here**

**You can also fetch back old versions of your work!**

# ok but y tho?

we all know how to use dropbox or google drive already

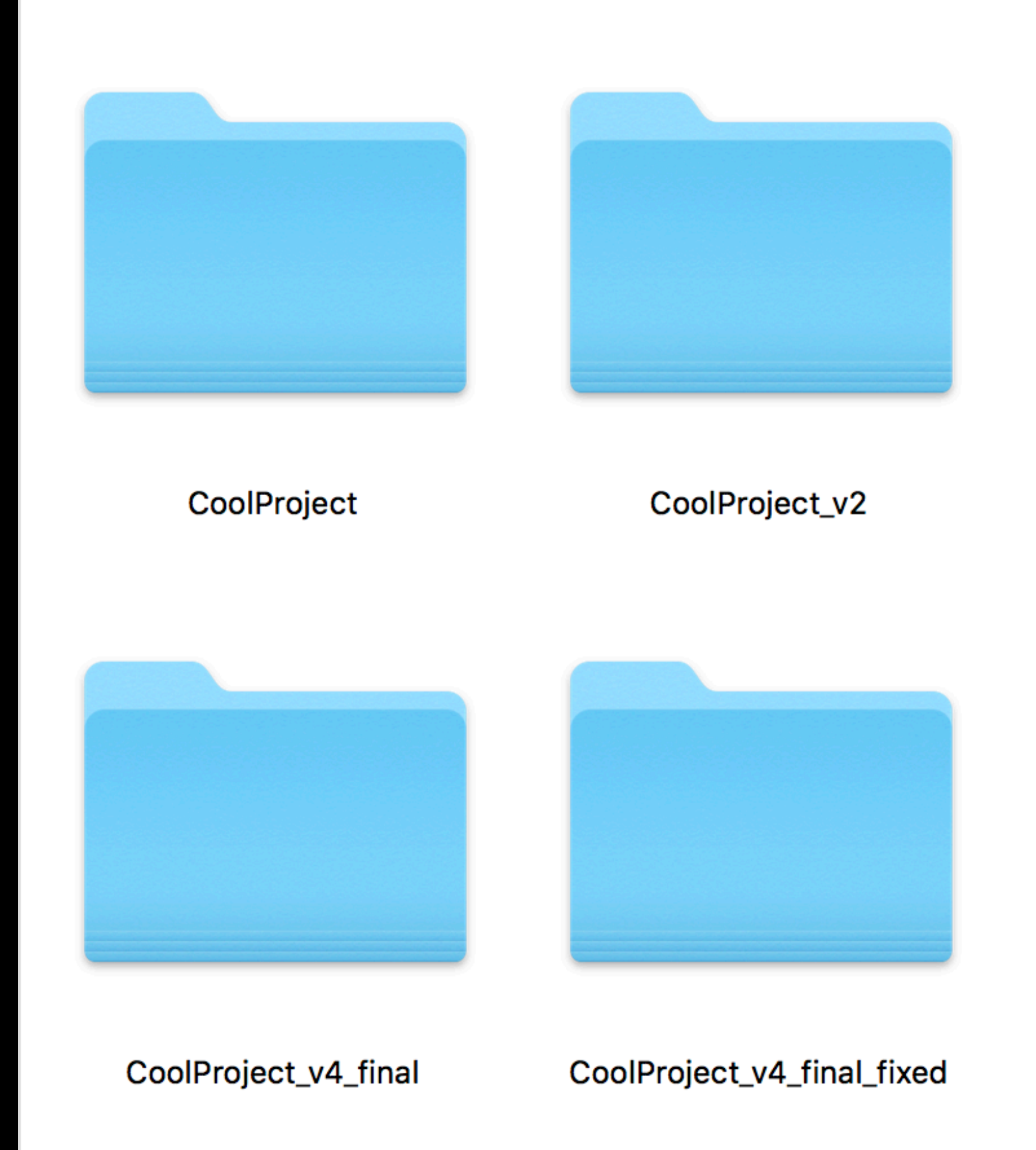

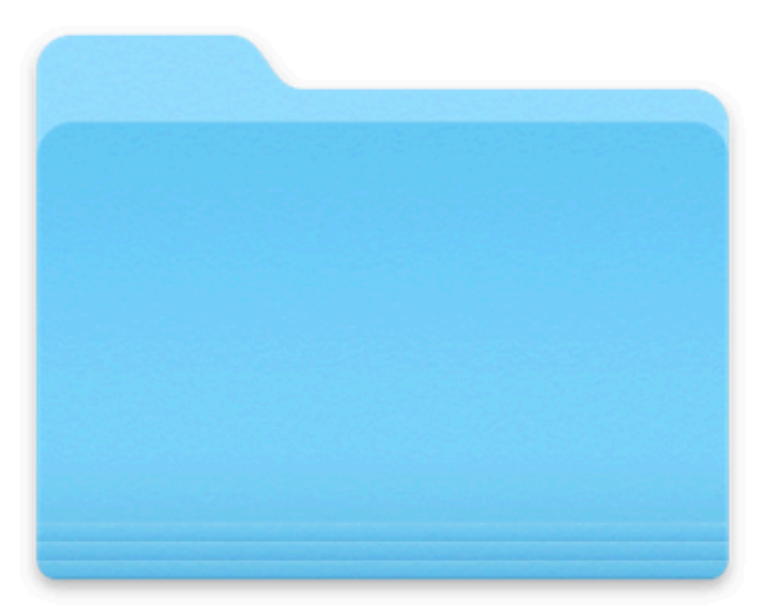

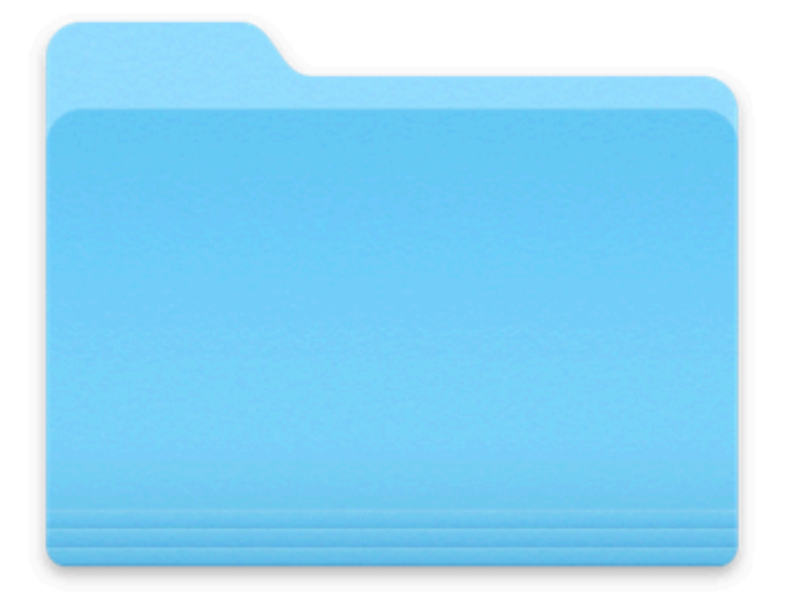

CoolProject\_v3

CoolProject\_v3\_edit

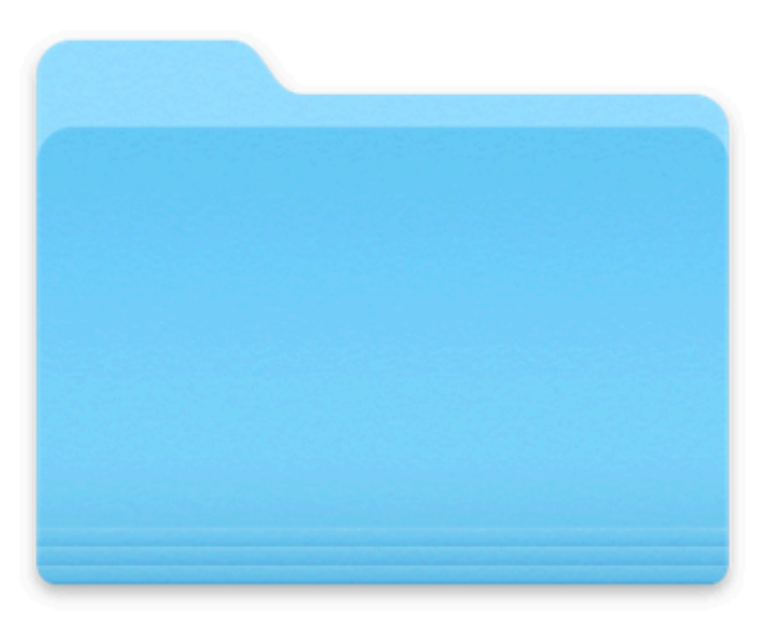

CoolProject\_v4\_final\_fixed2

## game dev: a play in one act

### **YOU**

I have a great idea to improve this THING THAT IS DUE TOMORROW, it should be pretty easy to add, I will change some code and edit some assets

### **THING THAT IS DUE TOMORROW**  \*breaks horribly\*

### **YOU**  oh no

### Good things come in threes

### 1. Backups

- 2. Sharing/collaboration
- 3. Project history (i.e. "versions")

# STOP: vocab time!

- "source control" and "version control" mean the same thing
- VCS stands for Version Control Software. These are all types of VCS:
- git (not an acronym)
- svn (not an acronym; short for "Subversion")
- Unity Collaborate (we'll talk more about this in a moment)
- CVS (ok, this one is an acronym: Concurrent Versions System)
- Perforce, Plastic SCM (acronym!), Mercurial, ClearCase, etc, etc….

## git vs Unity Collaborate (ok but y tho, round 2)

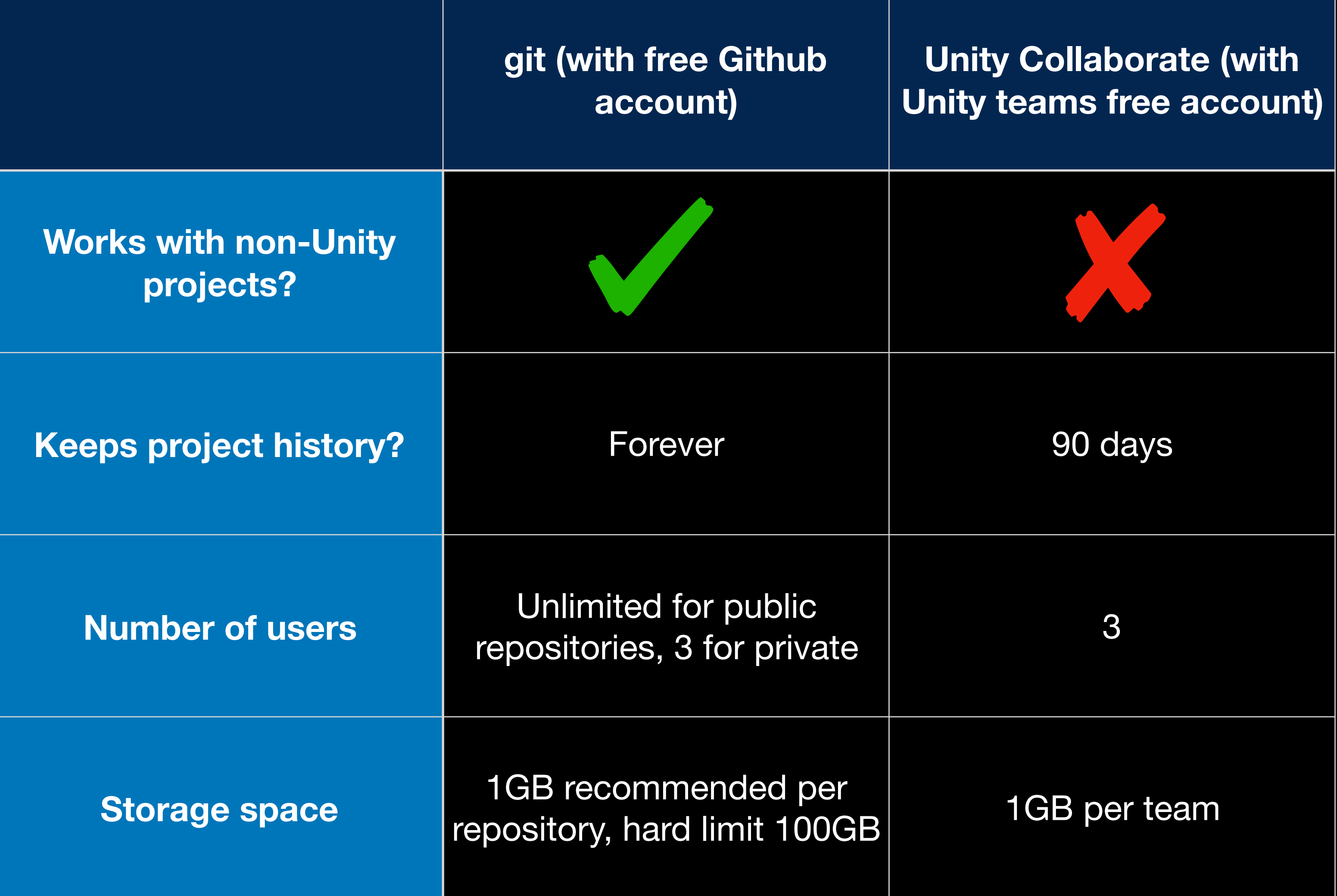

**The Internet**

Remote **Repository** 

#### COURT <u> Toolay</u>

**THE FILTE** 

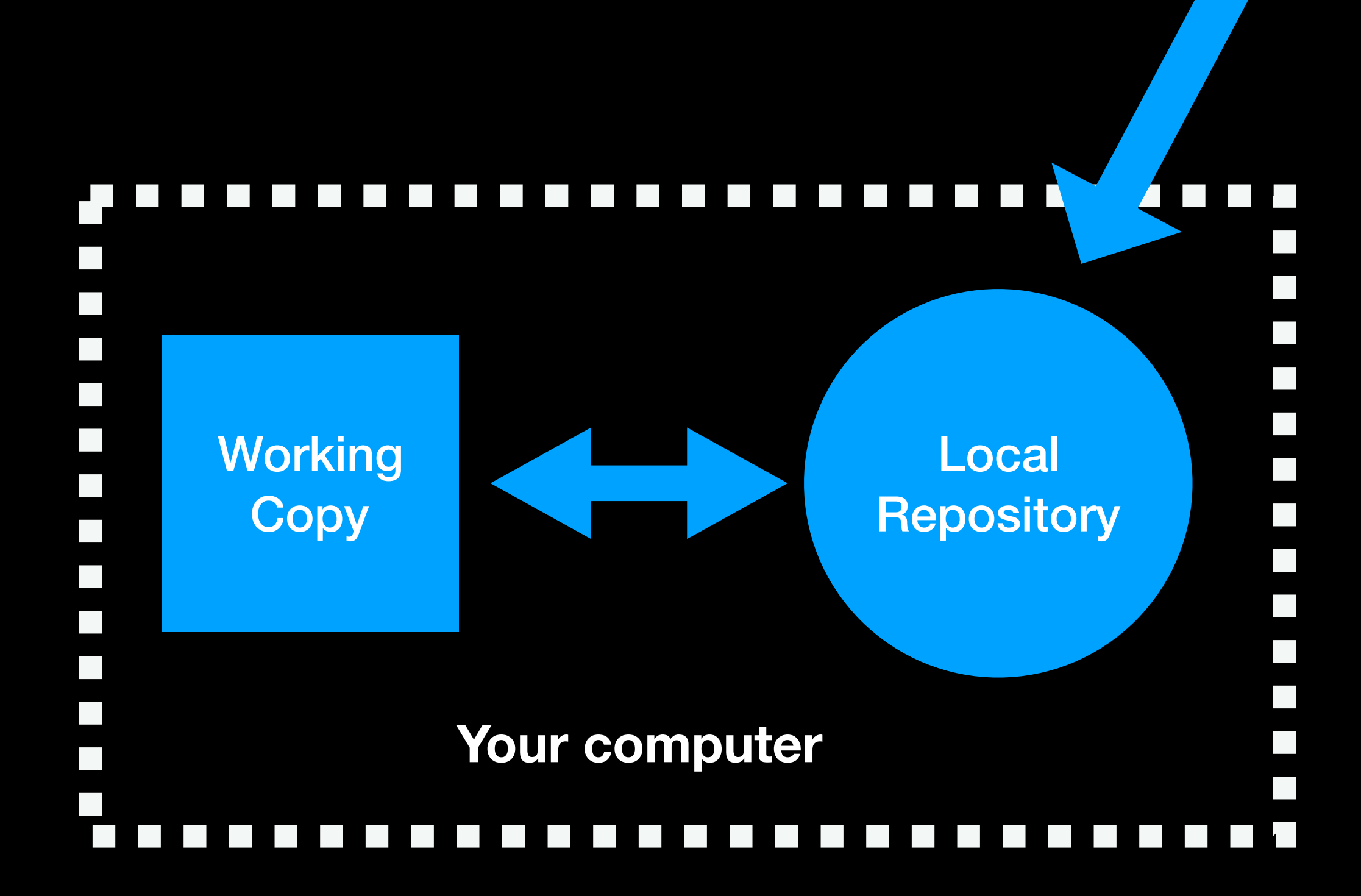

A PLAY

**AND DESCRIPTION** 

#### 

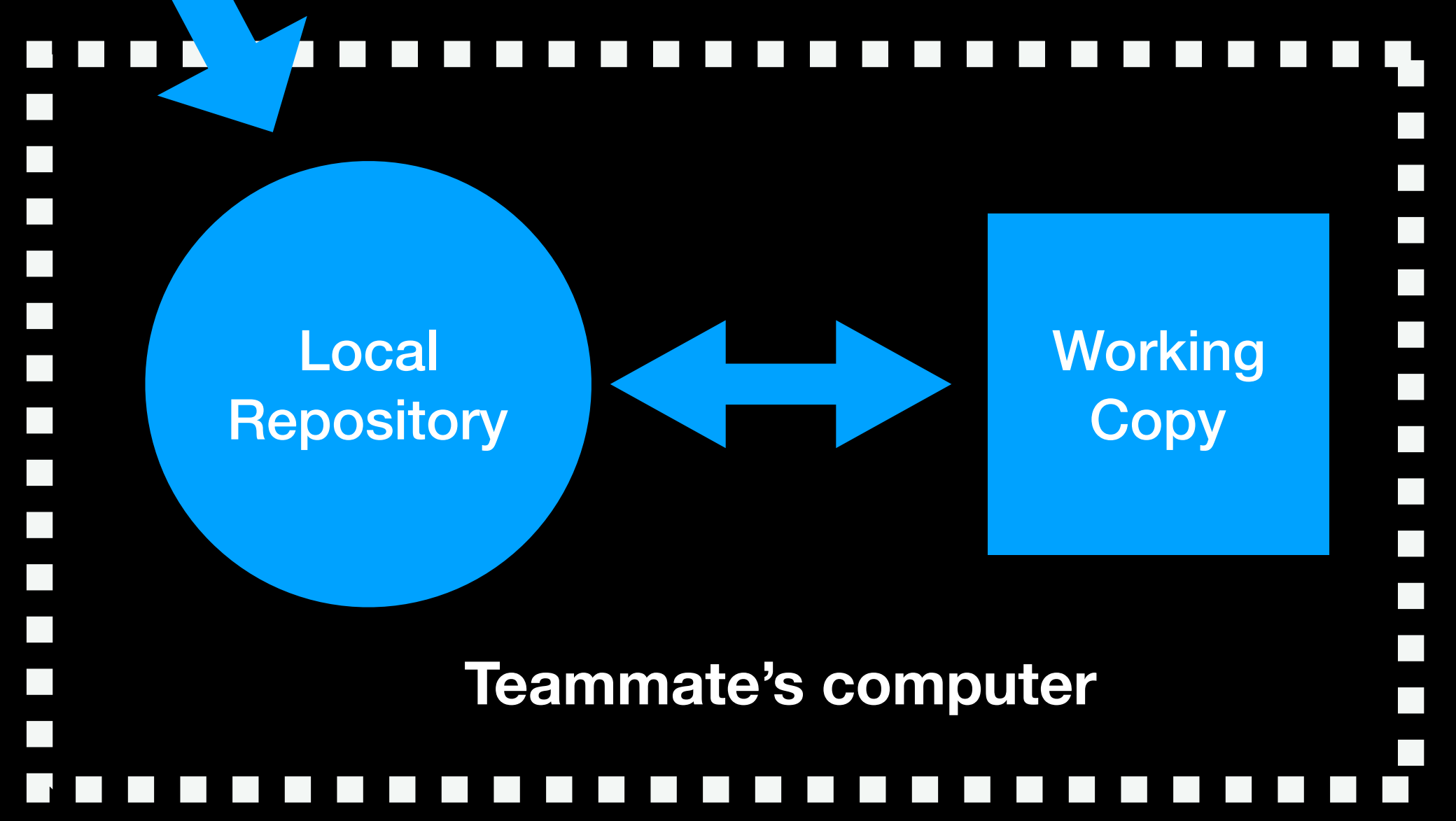

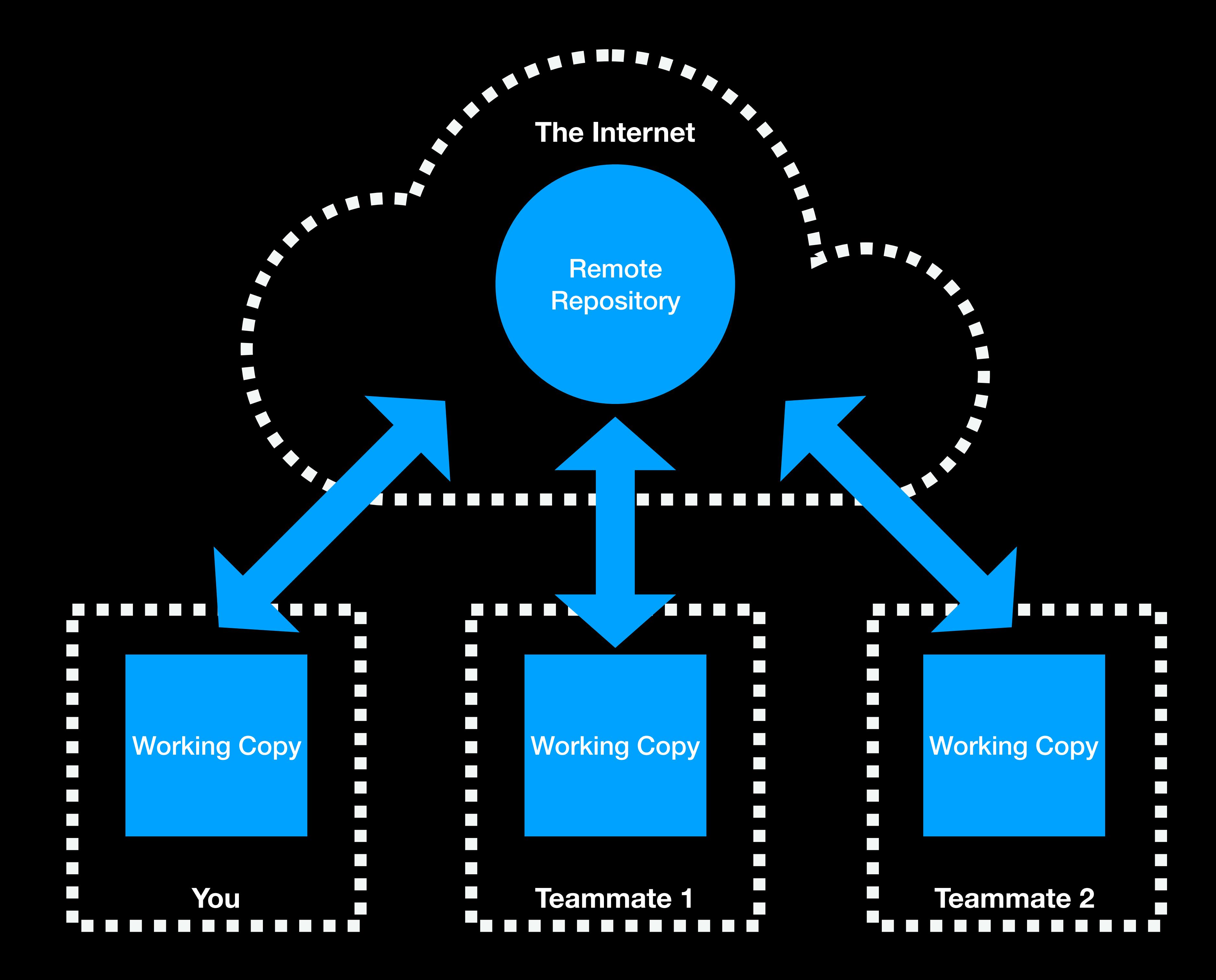

# git gud (the basics)

THIS IS GIT. IT TRACKS COLLABORATIVE WORK ON PROJECTS THROUGH A BEAUTIFUL DISTRIBUTED GRAPH THEORY TREE MODEL. COOL. HOU DO WE USE IT?

NO IDEA. JUST MEMORIZE THESE SHELL COMMANDS AND TYPE THEM TO SYNC UP. IF YOU GET ERRORS, SAVE YOUR WORK ELSEWHERE, DELETE THE PROJECT, AND DOWNLOAD A FRESH COPY.

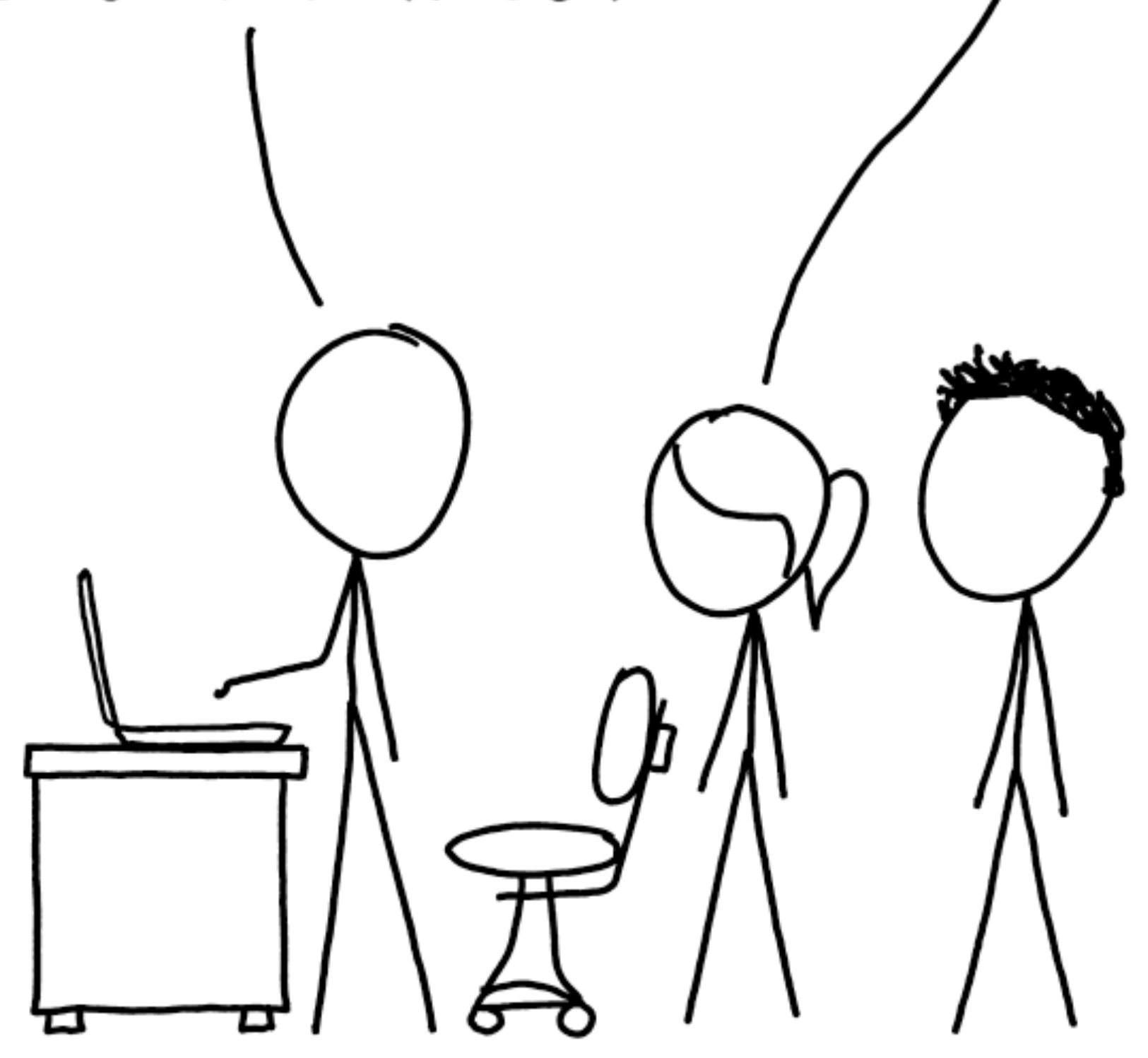

#### git status

git add -A

git commit -m "useful sensible commit message explaining what you've changed goes here"

git pull

git push

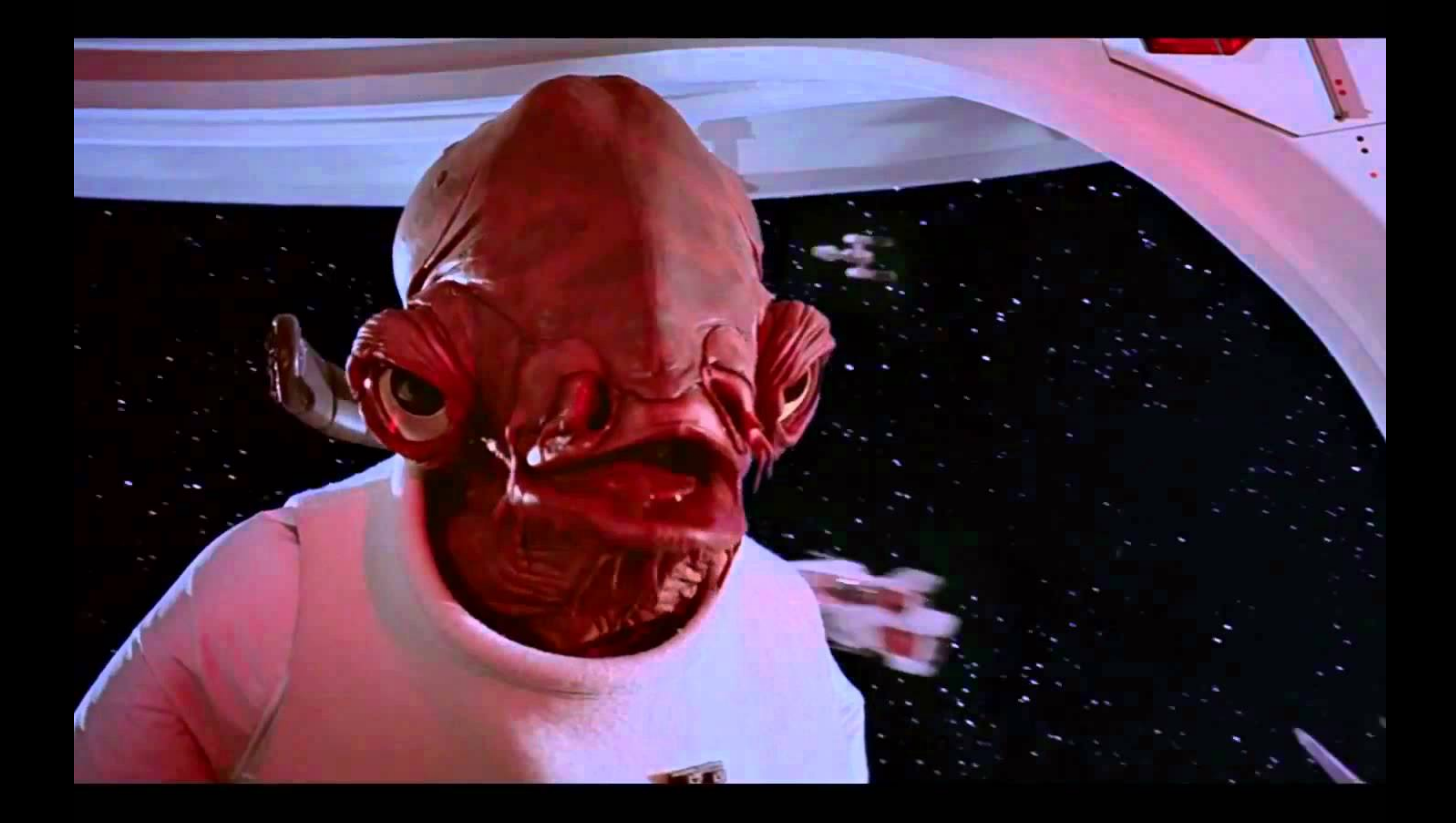

• Unity scenes and prefabs don't always merge well - you'll need some dogs licking windows or merge chickens

- push
- 
- Always add assets to a project via the Unity Editor
- Always check the project runs before committing
- TALK TO YOUR TEAM

• Ready to push changes? commit -> pull (and merge) ->

# enough talking, let's break a project

# git better (handling merge conflicts)

### Merge conflicts

#### git status

git checkout --ours <FILENAME>

#### or

git checkout --theirs <FILENAME>

#### then

git add -A

git commit -m "Fixed merge conflicts like a boss"

#### Too scary? Worried you'll break it?

git merge --abort

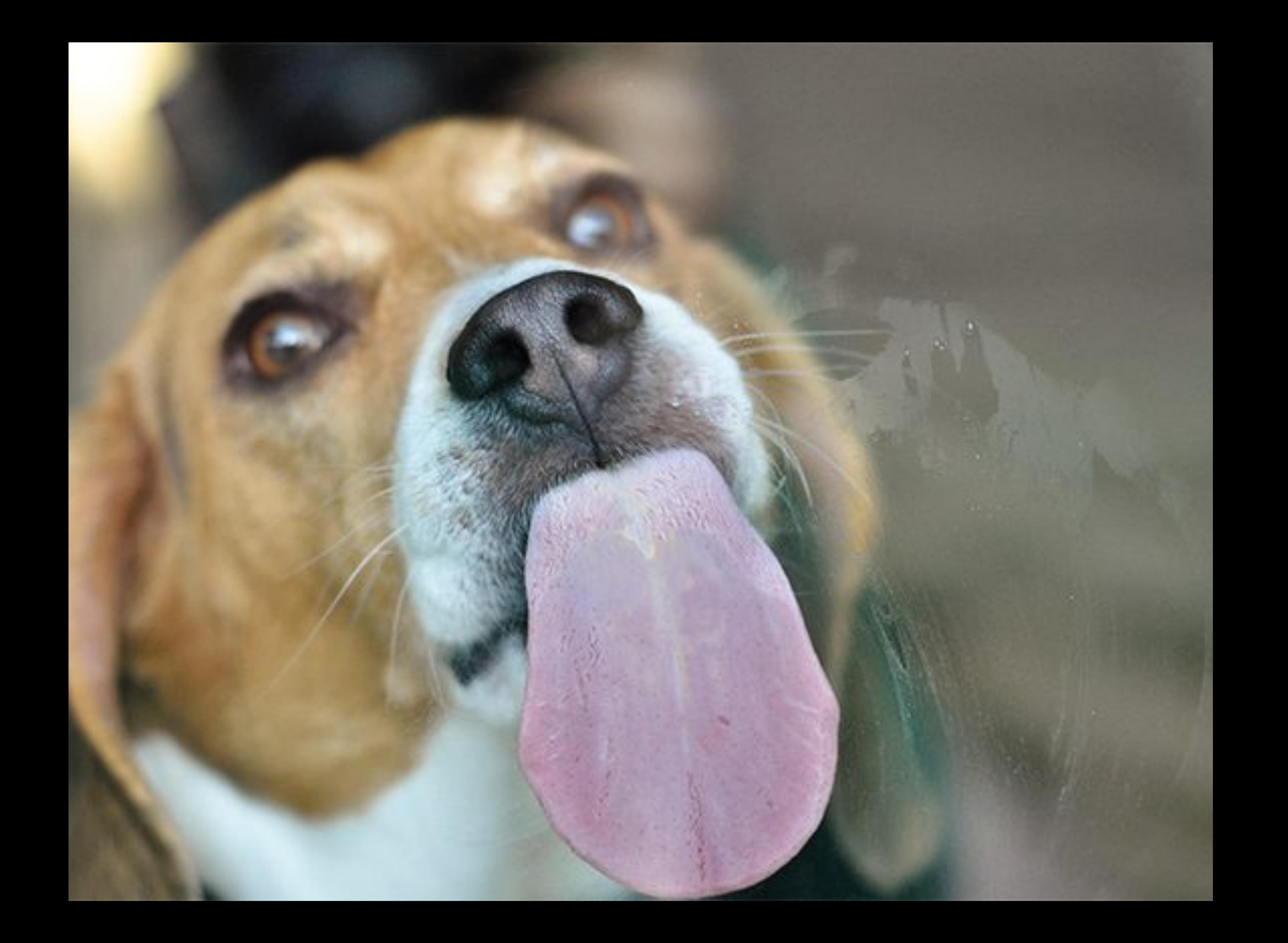